## **Come scaricare le schede carenze sul registro elettronico**

Per scaricare la scheda carenze occorre accedere alla versione web del registro elettronico, disponibile all'indirizzo:

<https://family.axioscloud.it/Secret/RELogin.aspx>

P.

e selezionare "pagella"

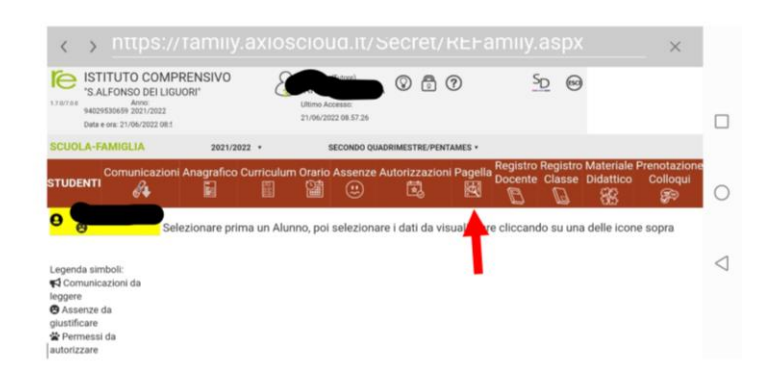

• In caso di insufficienza in una o più discipline, nella colonna "carenza" si potrà scaricare il documento predisposto per il recupero delle competenze:

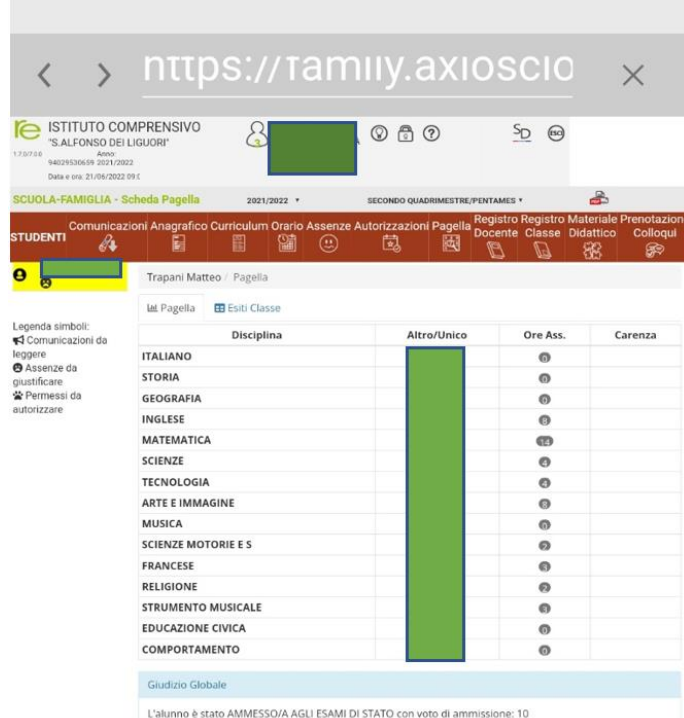

con il seguente giudizio

In alternativa, se si dispone dell'applicazione da cellulare, bisogna procedere come segue:

• Accedere all'applicazione Axios famiglia e selezionare il menù principale (tre lineette orizzontali):

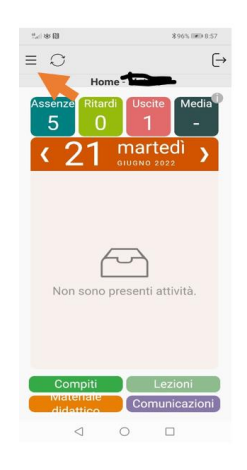

• Dal menù principale, selezionare "versione web":

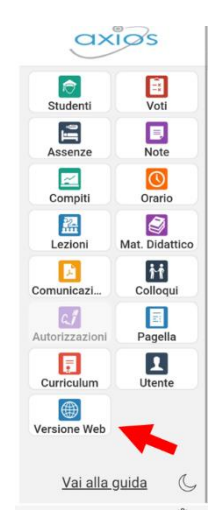

• All'interno della schermata della versione web del registro, selezionare "pagella":

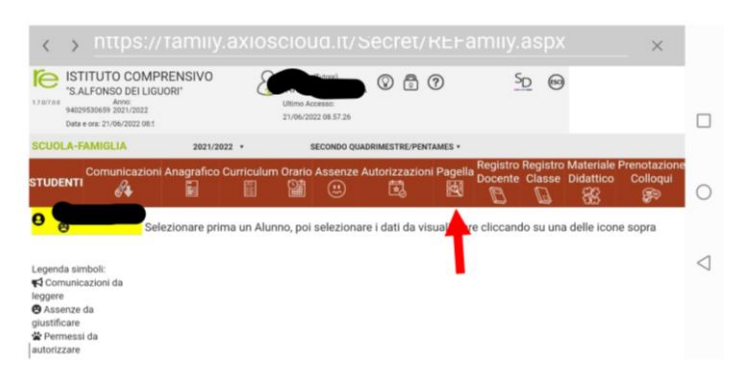

• In caso di insufficienza in una o più discipline, nella colonna "carenza" si potrà scaricare il documento predisposto per il recupero delle competenze:

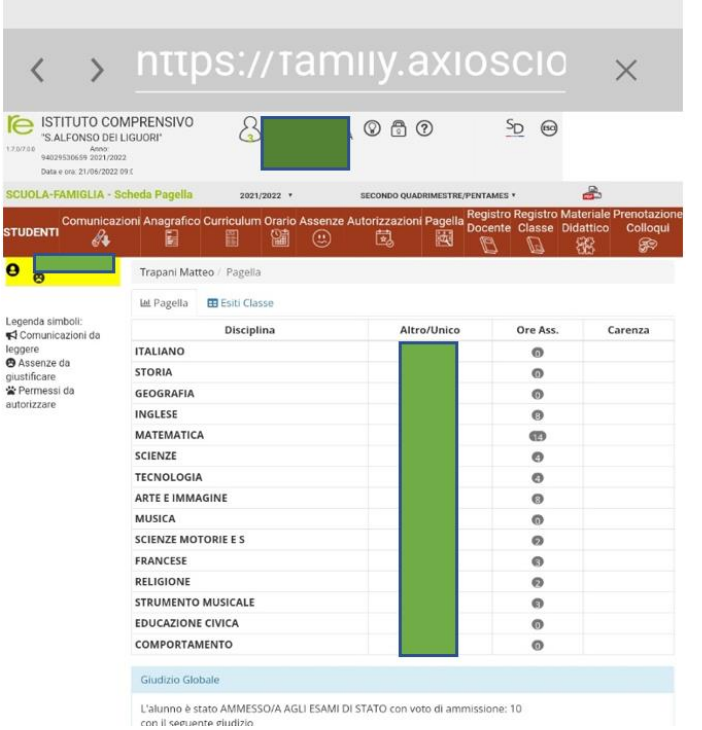